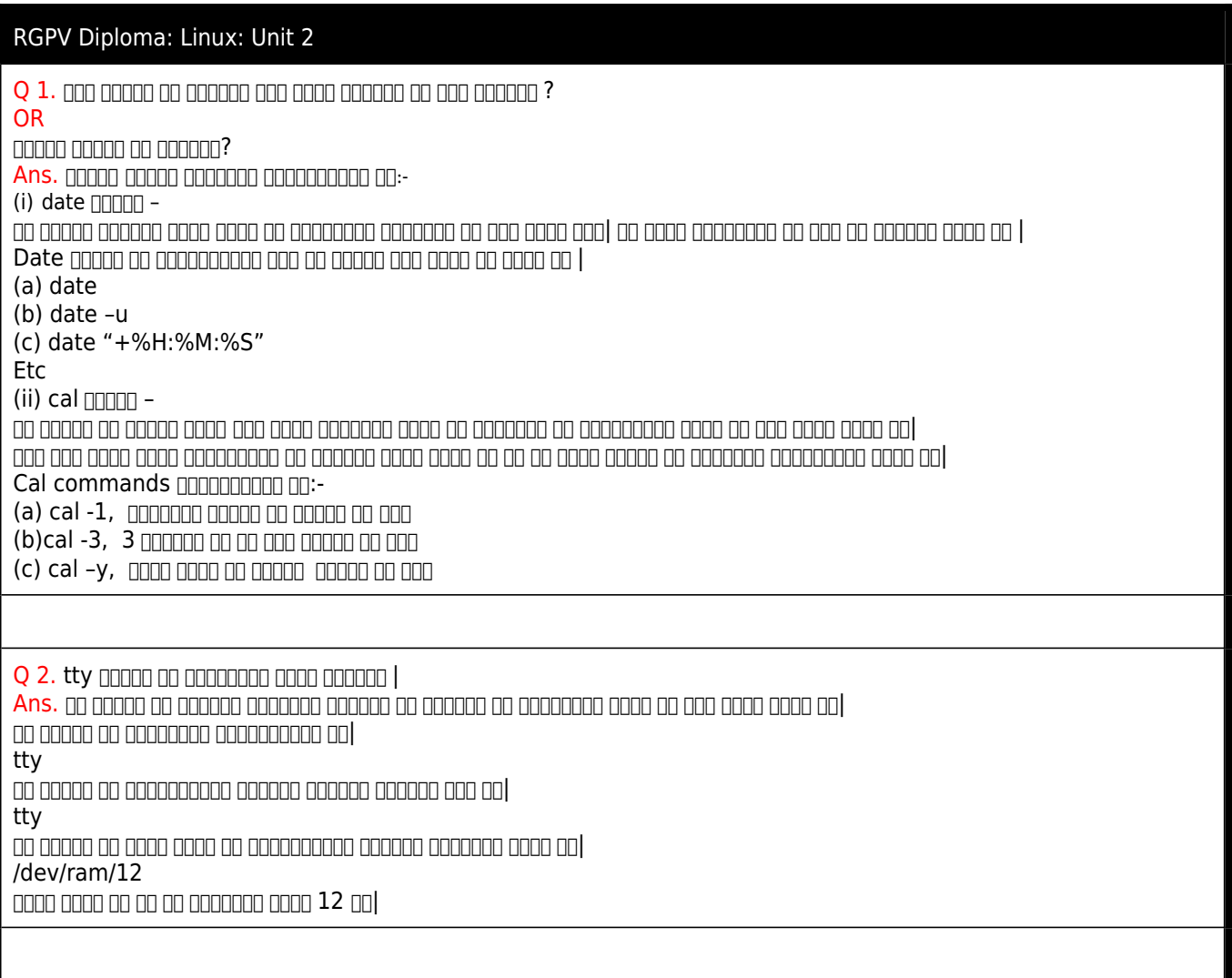

Q 3. लगभग संगिरायनका संगिरायनका एवं संगिरायन टिपण्डर्स टिपण्डर् OR

विभिन्न स्टैण्डर्ड ब्रियरेक्टर ब्रियरेक्टरेन को उनके ब्रियरेक्टरेन ब्रियरेक्टर ब्रिय ब्रियरेक्टर ब्रियरेक्टर्

OR

 $-$ 00000 oo aadaadada aadaadada oo aadaada $|$  aada aad aa aadaan qoo aa $|$ 

OR

लिनक्स में उपलब्ध स्टैण्डर्ड डिरेक्टरियो को समझाइये |

OR

फाइल सिस्टम को विश्तार से समझाइये| लिनक्स की स्टैण्डर्ड डायरेक्ट्रीज की सूचि बनाइये एवम उनकी उपयोगिता बताइये |

OR

लिनक्स फाइल सिस्टम की चर्चा कीजिये |

**OR** 

लिनक्स फाइल सिस्टम को विस्तार से समझाइये |

OR

| तततात तततात प्रतिप्रता तत ततततात ततततत ततततत

OR

लिनक्स में फाइल सिस्टम और फाइल हाईरची को समझाइये |

Ans. हार्ड डिस्क में हजारों फाइलें स्टोर रहती है| इन फाइलों को अलग-अलग समूह में अलग-अलग डायरेक्टरों में रखकर बनने वाली सिंदाना कहला कहलाता कहलाता की। कंप्यूटराव कहलात कहलात कह कहला कहला के व्यवस्था की व्यवस्था की व्यवस्था की व्यवस्था कहा कहला सिस्टम नव्या काटन समयने प्रथम अलग अलग अलग अलग अलग अलग अलग अलग का काटन अलग काटन काटन अलग अलग अलग काटन काटन काटन किया जाता है| जैसे– शब्द 'फाइल सिस्टम' लिखा हुआ मिलता है तथा कई स्थानों पर 'फाइलसिस्टम' पूरा एक ही शब्द लिखा हुआ मिलता है लेकिन दोनों तरीकों का मतलब अलग अलग होता है| किसी भी हार्ड डिश में फाइलो को भौतिक रूप से सेव करने का तरीका 'फाइल सिस्टम'  $\Box$ 

लिनक्स में हार्ड डिस्क ड्राइव की प्रथम या या मूल डायरेक्टरी रुट डायरेक्टरी कहलाती हैं | लिनक्स में रुट डायरेक्ट्रीज में bin, boot,dev etc आदि सब डायरेक्ट्रीज रहती हे | जिनमें विभिन्न श्रेणियों से संबंधित अलग अलग फाइल होती है| डायरेक्टरी स्ट्रक्चर को चित्र में दर्शाया गया है :-

लिनक्स को स्टेंडर्ड डायरेक्टरोंडर्ड डायरेक्टरोंडर्ड डायरेक्टरोंडर्ड डायरेक्टरोंडर्ड :-

andan on andananan andananan ang anan anggangan anggangan sa:-

(i) /bin डायरेक्टरी :- यह डायरेक्ट्री लिनक्स में उपस्थित यूटिलिटी प्रोग्राम तथा कमेंट को स्टोर करके रखती है| कमांड को डायरेक्टरी में रखे गए सभी प्रोग्राम या कमांड एक फॉर्मेट में होते हैं इसलिए इस डायरेक्टरी को /bin डायरेक्टरी कहते हैं | (ii) /dev डायरेक्टरी :- इस डायरेक्टरी में अधिकांश कंप्यूटर उपकरणों जैसे – प्रिंटर, माइक, ऑडियो डिवाइस, स्टोरेज डिवाइसेस( हार्ड ब्लैंड ब्लैंड क्लैंड क्लैंड क्लैंड क्लैंड क्लैंड क्लैंड क्लैंड क्लैंड क्लैंड क्लैंड क्लैंड पर्वा

(iii) /lib डायरेक्टरी :- इस डायरेक्टरी में सिस्टम लाइब्रेरी होती है, जिसमें कंपाइलर के लिए आवश्यक डेटा उपस्थित होता है| विभिन्न कमांड तथा प्रोग्राम फाइलों के एग्जीक्यूशन के लिए कंपाइलर को इस डाटा की आवश्यकता होती है|

(iv) /etc डायरेक्टरी :- इस डायरेक्टरी में विभिन्न प्रकार की मिश्रित एवं अतिरिक्त फाइलें तथा सब डाईरेक्टोरिया होती है| (v) /home डायरेक्टरी :- इस डायरेक्टरी में यूजर के द्वारा बनाई गई डाईरेक्टोरिया उपलब्ध होती है|

(vi) /user डायरेक्टरी :- इस डायरेक्टरी में यूजर के लिए उपयोगी अतिरिक्त कमांड तथा यूटिलिटी जैसे– गेम्स प्रोग्राम उपस्थित हाते होते | स्वयं यूजर द्वारा बनाये यूजर का व्यवस्थित स्वयं प्रथम काल प्र

(vii) /mnt डायरेक्टरी :- इस डायरेक्टरी का उपयोग हार्ड डिस्क के अतिरिक्त अन्य स्टोरेज उपकरणों जैसे– CD ROM आदि को डायरेक्ट्री का हिस्सा बनाने के लिए किया जाता है तथा इसमें इन स्टोरेज उपकरणों के फाइल सिस्टम अलग से उपस्थित होते हैं | (viii) /tmp डायरेक्टरी :- इस डायरेक्टरी में temporary लॉजिक फाइलें स्टोर होती है| जब यूटिलिटी प्रोग्राम को रन करते हैं तो रन होते समय यह प्रोग्राम इन temporary फाइलों को क्रिएट करते हैं| इस डायरेक्टरी में उपस्थित फाइलों को लिनक्स स्वयं समय-समय  $\Box$ הו החתה מחתה מחתחה תח

(ix) /var डायरेक्टरी :- इस डायरेक्टरी में सिस्टम लॉग फाइलें तथा अलग-अलग यूटिलिटी से संबंधित इंफॉर्मेशन उपस्थित होती है|

 $\blacksquare$ 

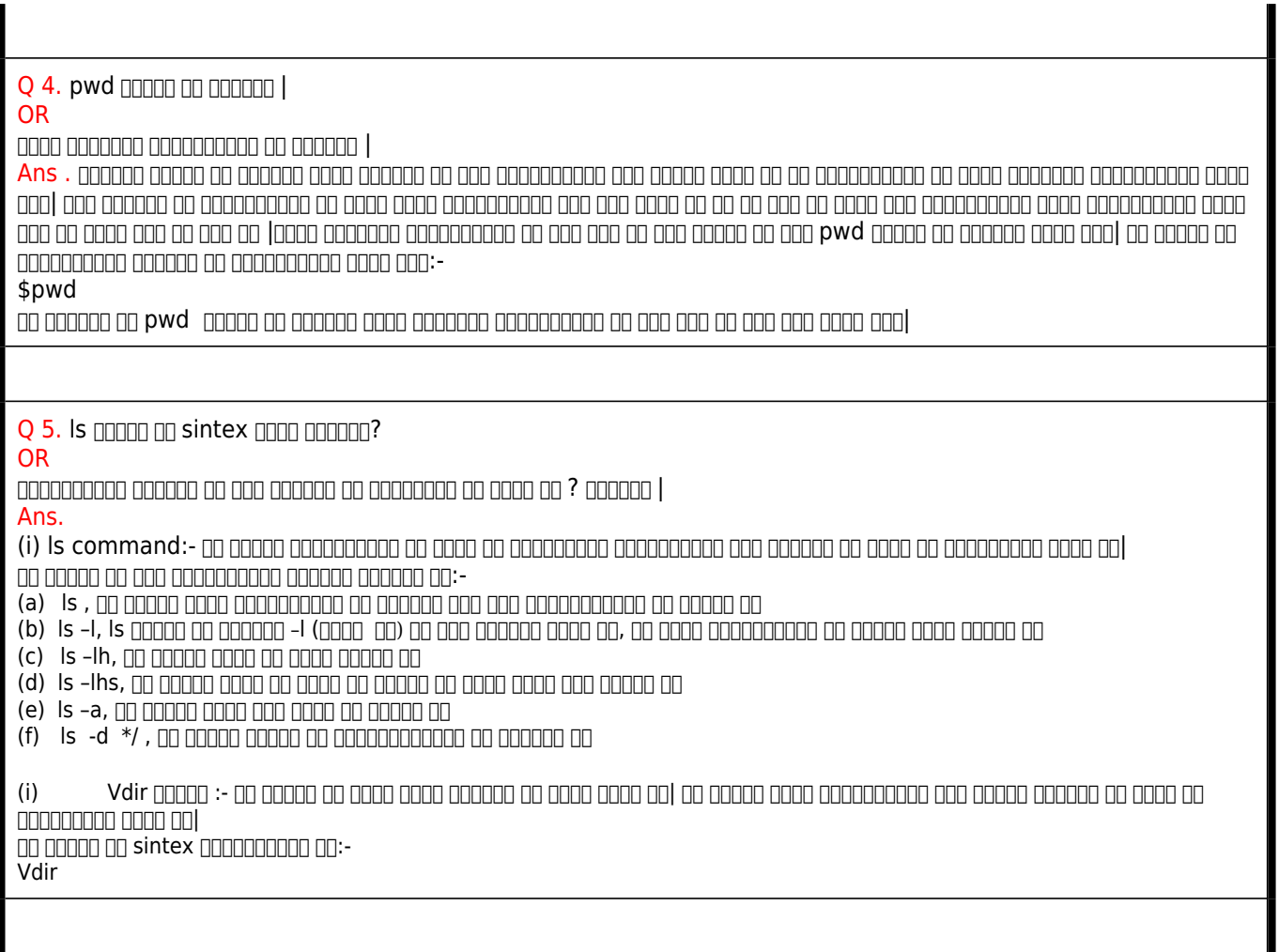

Q 6. cp **and an syntax and anough** | **OR फाइल और डायरेक्टरी को कैसे कॉपी करते हैं | Ans. सोर्स फाइल तथा डायरेक्टरी को किसी दूसरी लोकेशन पर कॉपी करने के लिए सीपी कमांड का प्रयोग किया जाता है| cp कमांड का सिंटेक्स निम्नलिखित है: cp इस कमांड के द्वारा एक या अधिक फाइलों या डायरेक्टरी को किसी भी स्थान पर कॉपी किया जा सकता है| इसे निम्नलिखित उदाहरण द्वारा समझाया गया है– Cp text1.txt text2.txt text यह कमांड text1.txt तथा text2.txt नाम की फाइलों को text डायरेक्टरी में कॉपी कर सकता है| cp कमांड के साथ प्रयुक्त प्रमुख विकल्प निम्नलिखित है– (i) cp –a यह विकल्प सोर्स फाइल की archieve कॉपियों का निर्माण करता है| (ii) cp –b जो फ़ाइल copy की प्रोसेस के दौरान नष्ट होने वाली हो, यह विकल्प इस फाइल की बैकअप copy बनाता है| (iii) cp -f यह विकल्प copy की जाने वाली फाइल जो पहले से उपस्थित है, बिना मैसेज दिए उसे हटा कर नई फाइल को copy करता है||**

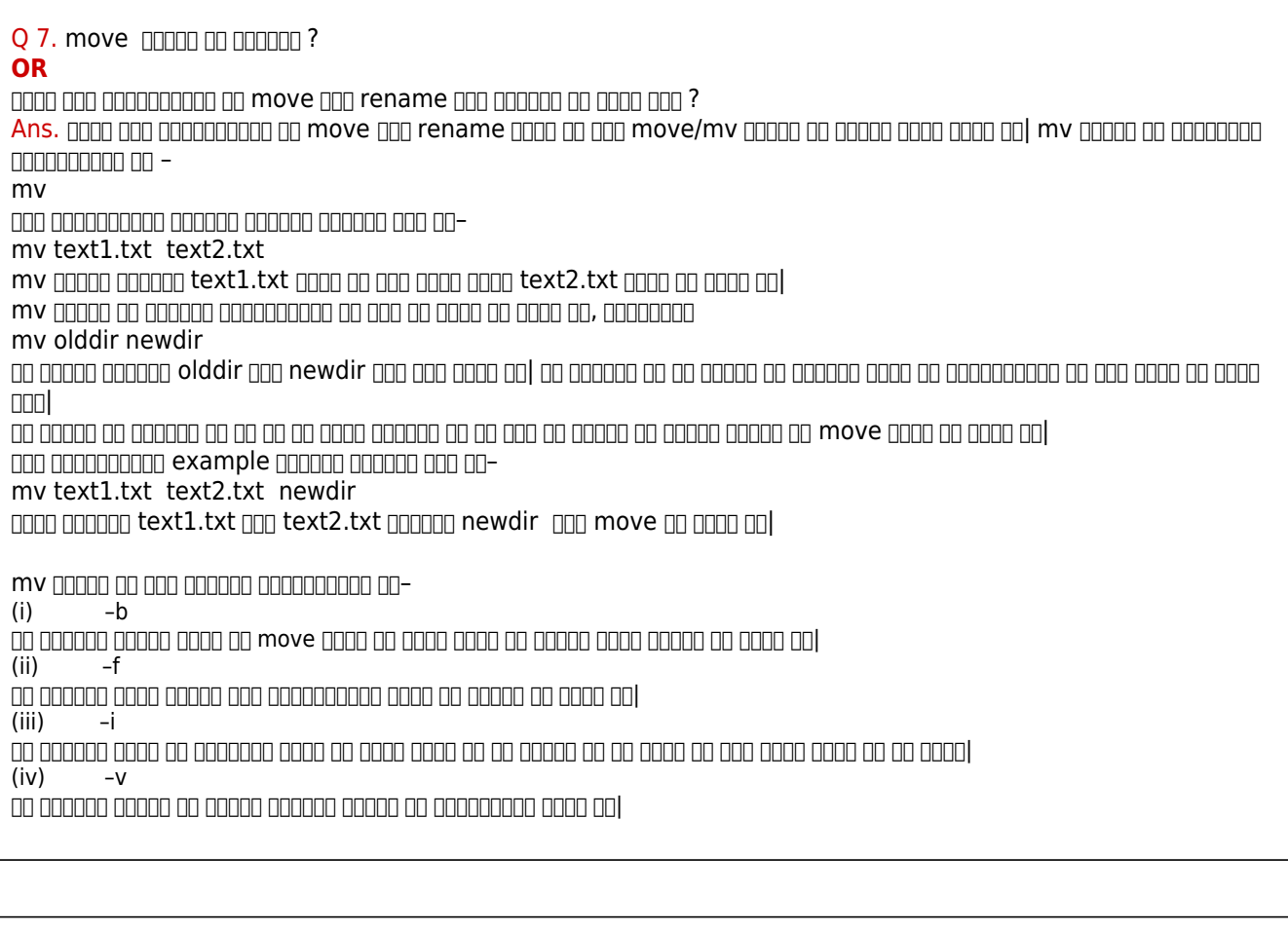

 $Q$  8.  $q$  and an anone and anone anone on  $q$  and  $q$  ? **OR** touch annot an annotang ang ango anggang ang anggang | **OR**  $cat$  00000 00 000000 00 000000  $|$ **OR** cat noon on syntax noon on | **Ans.** touch Comand :- इस कमांड का प्रयोग फाइल को बनाने के लिए किया जाता है| इस कमांड का प्रयोग करके फाइल एक्सप्रेस टाइम को परिवर्तित कर सकते हैं|  $100000000$  or syntax  $00000000000$  :-Touch [option] FileName  $\Box$ הם החרות הם החרותה מהתחרות החחרות החחרות החח  $(i)$  , an one on one on the manual on the manual on  $\ln 1$ Add image touch (ii) נחת ההחה הם החהה מחה החההה החה הם החים החהה החהה החההה החים החההה הח Add image multiple (iii) इस कमांड का उपयोग फाइल का एक्सेस और मॉडिफिकेशन टाइम बदलने में किया जा सकता है| Add image -a  $(iv)$  , an opening on opening the same and and an opening on  $\Box$ Add image -c  $(v)$  . The state of the state of the state and the state of the state of  $\mathbb{R}$ Add image -m (vi) इस कमांड का उपयोग करके दूसरी फाइल का टाइम किसी और फाइल को भी दिया जा डक्ट है| Add image –r (i) cat command:-  $\alpha$  and and an usual order of an and an and an and condition of  $\alpha$ Cat command an anomana nonononon po:cat [option] FileName and and an and and and another and another  $ar:$ (i) cat -e यह विकल्प कंट्रोल और नॉन प्रिंटिंग वर्ड को दिखाता है | (ii) cat -E विकल्प प्रति प्रति प्रत्येक के अंत के साइन के साइन की दिखाता है को दिखा की दिखा की दिखा की दिखा की दिखा की दिख (iii) cat -n  $\Box$  a cooped as cooped appear added as cooped as and cooped and (iv) cat -s यह विकल्प एक या एक से अधिक खाली लाइनों को प्रदर्शित करता है

Q 9. rmdir anno an anno ? **OR** rmdir  $\Box$  rm  $\Box$   $\Box$  syntax  $\Box$   $\Box$   $\Box$   $\Box$ **OR** फाइल तथा डायरेक्टरी को डिलीट करने के लिए कमांड लिखिए | Ans. फाइल तथा डायरेक्टरी को डिलीट करने के लिए प्रयुक्त कमांड निम्नलिखित हैं:-  $(i)$  rmdir  $\Box \Box \Box$ इस कमांड का प्रयोग डायरेक्टरी को डिलीट करने के लिए किया जाता है| rmdir कमांड का syntax निम्नलिखित है:- (i) rmdir –p इस विकल्प द्वारा सभी पैरेंट डायरेक्ट्रीज को डिलीट क्र सकते है | (ii) rmdir –v  $\alpha$  do addaa addaa addaaadaa ah addaaada addaa oo addaaa ah addaa adda ah |  $(i)$  rm  $\Box$  $\Box$  $\alpha$  - 0000 00000 00000 0000 0000 pm  $\alpha$  rm and all calcular bod and and do all approach and all calcular and and and and and and and and  $\alpha$ फाइल को डिलीट कर देता है| an anno on intex nonononono an:rm [option] FileName  $\Box$  and and started and another control and  $\Box$ rm text1.txt are and range and text1.txt and an area of some of and soll rm appoo oo aan aanaa aanaa aanaanaan aa:-(i) rm -d यूगर के पास सुपर यूजर का स्टेटस होने पर इस विकल्प का स्टेटस का उपस्थानका को बाद को बाद को बाद को बाद की बाद की (ii) rm -i इस विकल्प का प्रयोग फाइल को डिलीट करने से पहले मैसेज को प्रदर्शित करने के लिए किया जाता है| (iii) rm -lr इस विकल्प द्वारा करंट डायरेक्टरी तथा उसकी सब डायरेक्टरी में उपस्थित फाइलों को डिलीट किया जा सकता है| Coming Soon…. Next Contents